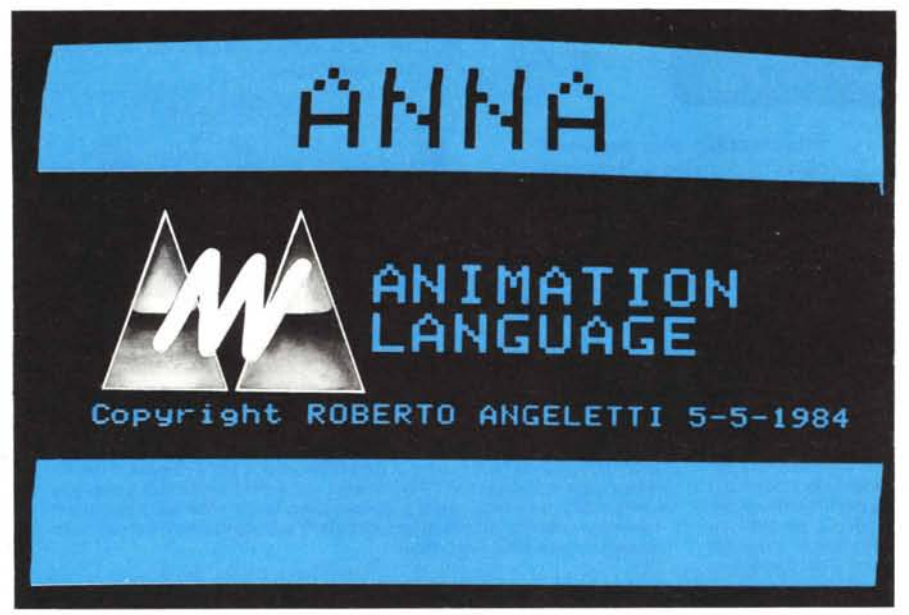

# **ANNA Animation Language**

## **Per Apple Il e MC- Tablet**

**di Roberto Angeletti**

Torniamo a parlare dell'animazione. La volta scorsa (n. 35) abbiamo introdotto i problemi relativi all'immagazzinamento di una serie di immagini ed abbiamo presentato un programma in grado di costruire un archivio di disegni che potevano essere rivisti in sequenza, come con un proiettore di diapositive; per questo, le immagini venivano chiamate SLIDE. Chi si è cimentato nell'impresa "ippica" dell'esempio pubblicato, avrà trovato però il trotto del cavallo più simile a quello d'un brocco che a quello di un purosangue.

Come noto, il problema della velocità è quello principale nell'animazione; per questo, l'uso del Basic può riuscire "fatale". Un compilatore, come il TASC, può rendere molto più veloce il programma, eliminando i salti all'interprete ed il tempo, nel migliore dei casi, può ridursi ad un sesto. Tuttavia, il programma compilato ha un notevole spreco di memoria ed, inoltre, il comando della macchina risulta talmente limitato, da poter essere ristabilito solo da un RESET.

Questa mancanza di praticità, l'impossibilità di poter rimanipolare istruzioni di programma, cosa essenziale nel caso si volessero creare "in corso d'opera" altri effetti non previsti, e l'esiguità di memoria rimanente per immagazzinare le immagini, fanno sÌ che l'uso del compilatore, innegabilmente utile per altre applicazioni, debba essere scartato.

La cosa migliore da fare è quella di usare direttamente l'ASSEMBLER per scrivere le stesse "primitive" routine.

Come promesso, pubblichiamo appunto la "primitiva" principale del linguaggio ANNA, che abbiamo sviluppato, tralasciando, per questa volta, la trattazione di ogni singolo passo di programma, cosa che faremo in seguito.

La routine, nonostante vada ad inserirsi in memoria al di sotto della prima pagina grafica, in zona Basic, può convivere con un buon numero di programmi, a meno che questi non siano eccessivamente lunghi. Essenzialmente, essa può stare insieme al programma pubblicato la volta scorsa ed, anzi, quest'ultimo andrà modificato per giovare delle nuove possibilità. Vediamo le operazioni da compiere. Per prima cosa occorre andare in MONITOR con CALL-15l e bisogna inserire, a partire da \$1EOO, il dump di memoria della figura. Dopo di ciò, si inserisce da \$300 la seconda routine, che è di pulizia delle pagine grafiche, più veloce di quella in ROM. Tornati, quindi, in BASIC con CTRL-C, si salva il tutto con "BSAVE ANNA. 0,A\$1E00,L \$14F" e con "BSA VE SPEED-CLEAR.O, A\$300, L\$D0"

Si carica, ora, il programma "SLlDE-CODER" e vi si apportano le seguenti modifiche:

DEL 10,100

DEL 190,280

180 PRINT: PRINT D\$ "BLOAD SPEED-CLE-AR.O" 190 CALL 7680

300 PRINT: PRINT D\$ "BLOAD PADDLE.CO-DE" : GOTO 1080

2340 PRINT D\$ "BLOAD ANNA.O"

e registriamo anche quest'altra versione con "SA VE SLlDE-CODER.O".

Ciò fatto, facciamo girare il programma e, dopo aver caricato la Shape ZOOTRO-PE e la SEQ creata la volta scorsa, eseguiamo l'opzione 5 SHOW DELLA SLlDE-T ABLE, che si avvale della nuova routine. Se tutto è stato battuto correttamente, vedremo, finalmente, il cavallo correre.

Anche se l'argomento di cui trattiamo è l'animazione, vi stimoliamo, a questo punto, ad un utilizzo del sistema anche per la codifica di singole immagini, che non necessariamente debbano essere viste in una sequenza. Visto, infatti, il notevole risparmio di memoria che si raggiunge con la codifica nel vettore, il programma SLlDE-CODER può essere usato, ad esempio, per il progetto di schemi elettrici, usando come elementi grafici i simboli di resistenze, condensatori e altro, oppure anche per provare varie soluzioni d'arredamento, usando simboli di sedia, tavolo, letto e cosi via; in questo modo, possiamo crearci una documentazione delle varie trasformazioni della nostra idea di partenza fino alla soluzione finale, evitando l'abituale spreco di carta che contraddistingue il lavoro creativo.

#### **Le immagini "automatiche"**

Tutte le applicazioni di cui abbiamo trattato fanno un uso del computer possiamo dire quasi "accademico"; infatti, tutto ciò che abbiamo finora proposto è realizzabile anche con strumenti tradizionali. Abbiamo, anzi, riproposto cose vecchie d'un secolo.

Per "automatica" intendiamo qualunque immagine noi riusciamo ad ottenere senza il nostro intervento manuale nel disegno, cosa che, invece, abbiamo fatto fino ad ora. Una prerogativa importante del computer, per ciò che ci riguarda, è quella di fornirci immagini derivanti da formule matematiche. Anche questo tipo di immagini può venire codificato con il sistema del vettore d'elementi grafici, della cui struttura abbiamo parlato la volta scorsa. Questa volta approfondiamo più specificamente il problema reale della codifica, vedendo come funziona la subroutine in BASIC e come possiamo riutilizzarla per qualsiasi altro programma.

Bisogna innanzitutto chiarire quella che può essere considerata una limitazione: il numero degli elementi per ogni SLIDE non può superare il fatidico tetto di 255. Questo per tre ragioni tra di loro interagenti e cioè che nella maggior parte dei casi questo numero è largamente sufficiente; che superdimensionare il vettore avrebbe significato rallentare, per problemi di riporto tra due byte, la routine in ASSEM-BLER; infine, che, d'altro canto, il tempo di costruzione di ogni immagine con un alto numero di elementi diventa non più sostenibile per una efficace animazione. Per il momento, quindi, accontentiamoci.

Questo programma è disponibile su disco presso la redazione. Vedere l'elenco dei programmi disponibili e le istruzioni per l'acquisto a pag. 162.

**ANNA** Animation Language

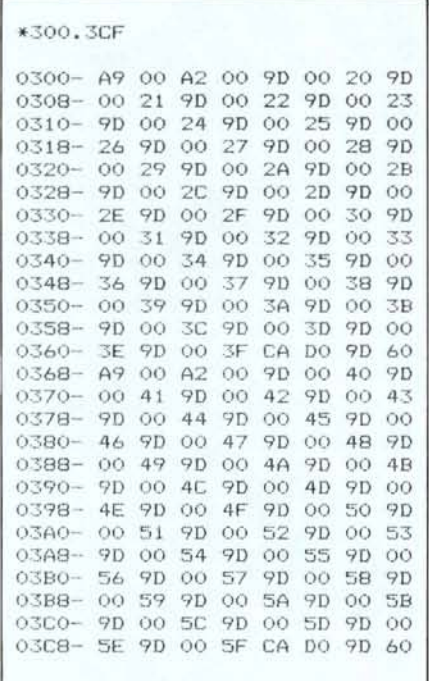

Routine di Spead-Clear.

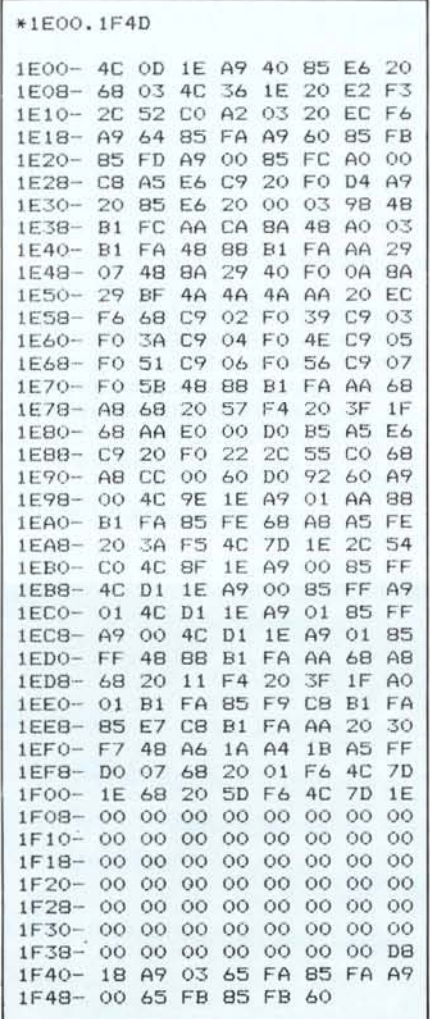

Routine principale del linguaggio Anna.

Dunque, il vettore è dimensionato in maniera standard per un massimo di 100 SLIDE composte di fino a 255 elementi ognuna; è chiaro che non avremmo, nel caso limite, la memoria sufficiente per contenere le 76601 "parole" del vettore, quindi è necessario valutare le risorse. Lo spazio di memoria disponibile viene organizzato nel seguente modo:

\$6000 : indicatore numero totale SLIDE contenute

\$6001-\$6064 : indicatori numero elementi per SLIDE

\$6065 : elementi grafici

\$: shape-table

Come si vede, nel caso venga usata una shape-table, questa viene messa da \$7000 in poi, riducendo lo spazio per le SLIDE; nel caso, però che le shape siano poco ingombranti, si potranno spostare più in alto, e si dovrà cambiare opportunamente il puntatore con i soliti POKE 232, POKE 233.

Sospendiamo, comunque, il discorso sulle shape e consideriamole, per questa volta, una possibilità che non utilizzeremo; in questo modo, abbiamo a disposizione per il vettore da \$6000 a \$9600.

La "routine di coding" pubblicata è, in sostanza, la chiave d'ingresso al sistema ed è quella che si occupa di scrivere il vettore; è importante comprendere il suo funzionamento per poterla utilizzare correttamente per altri programmi grafici.

Innanzitutto, ecco la lista delle variabili usate, con il relativo significato:

DT : è la locazione d'inizio del vettore  $SD\%$ : costituisce un puntatore che viene continuamente aggiornato e che può essere considerato la "testina di scrittura" del vettore

 $NF%$ : numero totale delle SLIDE contenute

- $E%$ : numero elementi per ogni SLI-DE
- X% Y% : coordinate; devono essere comprese nei limiti dell'alta risoluz.
- $IS\%$ : è l'istruzione per quel determinato elemento e va definita:
	- $= 0$  nel caso di HPLOT
	- $= 2$  nel caso di HPLOT TO
	- $=$  4 nel caso di DRAW
	- $= 6$  nel caso di XDRAW
- **RZ** : rotazione.
- **SL** : scala. N

: numero della shape

altre variabili locali, che sarà bene non usare nel resto del programma, sono:

H% L% : parti alta e bassa delle cifre intere

La linea 0 del programma va utilizzata per un salto incondizionato alle varie inizializzazioni, che devono contenere anche quelle delle variabili DT e  $SD\%$ .

Per ogni nuova immagine bisognerà eseguire un GOSUB 10, che aggiorna il puntatore in \$6000.

Per la codifica dei vari elementi grafici

andrà eseguita una sequenza simile a questa:

 $X\% = \text{coord.x} : Y\% = \text{coord.y} : IS\% =$ codice: GOSUB 20

Nel caso si tratti di una Shape, oltre alla riga precedente, bisognerà aggiungere anche:

 $RZ = rot.$ : SL = scale : N = n. shape : GOSUB 40

Questo è tutto e le routine si occuperanno del lavoro di codifica.

Nel listato segnaliamo la forse non del tutto trasparente istruzione:

ON E% > 255 GOSUB 10

contenuta nella riga 20; per chiarire ogni dubbio in proposito, pubblichiamo il riquadro a parte. Essa permette la codifica di un numero di elementi superiore a 255, usando la tecnica del "volta pagina"; in questo modo un'immagine complessa viene tagliata in diverse trance e, per riottenerla completa, si dovrà disattivare il pageflipping per continuare a sommare le diverse SLIDE una sull'altra. Questo è un argomento che affronteremo in seguito.

Seguendo ora la ben nota logica didattica per la quale è sempre meglio non appesantire troppo il discorso, per non avere un repentino calo di interesse, fermiamoci qui, fornendo una applicazione concreta di quanto detto.

I due programmi che pubblichiamo ottengono praticamente lo stesso risultato; l'uno, quello più breve, esegue in un tempo minore rispetto all'altro le due lettere del marchio della rivista, generate da semplici formule. Il secondo programma permette di codificare il disegno in diverse SLIDE. la cosa più interessante di questo programma è il fatto che in esso viene implementata la cosiddetta funzione in CLIPPING; che permette la visualizzazione parziale dell'intero disegno, evitando ILLEGAL QUANTITY ERROR. É utile parlare più diffusamente di questa funzione, dato che riveste grandissima importanza nella computer grafica.

#### Il Clipping

E generalmente chiamato Clipping la procedura di troncamento di segmenti che giacciono su una superficie parzialmente visualizzata. Un primo metodo potrebbe essere quello di calcolare il segmento per punti ed eseguire il seguente test:

100 IF X > 0 OR X > 279 OR Y < 0 OR Y > 191 THEN 120

110 HPLOT X.Y

120.

Tuttavia, tale sistema è estremamente lento, dato che esegue il test punto per punto anche con segmenti del tutto esterni al campo visualizzato. Il procedimento "per segmenti" è molto complesso, ma è quello adottato nella subroutine. Come noto, le quattro linee costituenti i confini dello schermo dividono il piano in nove regioni, su una qualunque delle quali ognuno degli estremi del segmento puo stare. Se entrambi sono nella regione centrale, non ci sono problemi ed il segmento può essere senz'altro disegnato; negli altri casi, dei test devono determinare quale parte del segmento è visibile. La routine di clipping deve determinare sistematicamente ogni punto di intersezione tra la linea del segmento e tutti i confini; essa viene cosi divisa in più piccole porzioni di cui va disegnata solo quella, naturalmente, che sta all'interno dello schermo, mentre le altre parti vanno scartate.

Nella riga 2 della subroutine pubblicata, gli estremi del segmento vengono prima classificati tramite quattro variabili booleane, poste a 0 se il punto sta nella parte relativa allo schermo rispetto al confine considerato. D() rappresenta il confine si-

 $\alpha$ GOTO 1000  $100 X$ COS (AN)  $* R + X0tY = SIM$ (AN)  $* R + Y0$ : RETURN<br>  $(P = X0 \cdot YP = Y0 - 120 \cdot Y)$ 200 XP  $120x \times 80 +$  $60:Y = Y0$ : RETURN<br>FOR AN = 0 10 P1 STEP .1: HPLOT 300 XP.YP TO X.YO: GOSUD 100: HPLOT<br>TO X,YO: NEXT : HPLOT TO X  $P_1YP$ : RETURN<br>1000 P1 = 3.1415:R = 60<br>1005 HGR2 : HCOLOR= 3  $1010 \, X0 = 220; \forall 0 = 100; \forall A N = \texttt{PI} / \texttt{4: GOSUB} \, 100$ FOR AN = AN + .1 TO 7 / 4  $\star$  PI STEP .1 1020 1030 HPLOT XO, YO TO X, Y 1040 GOSUB 100 1050 HPLOT TO X.Y 1060 NEXT HPLOT TO XO, YO 1070 1080 X0 = 120:Y0 = 160: GOSUB 200 : GOSUB 300  $1090$  XO = XO - 60: GOSUB 200: GOSUB 300  $2000:$  $2001:$ 2002 : REM PROGRAMMA UND 2003 Programma 1

nistro; E() quello destro; F() quello superiore e B() quello inferiore. Inoltre, A() è la x, mentre C() è la y degli estremi del segmento.

Se entrambi gli estremi cadono al di fuori dello stesso confine, la somma dei prodotti tra i corrispondenti indicatori booleani sarà uguale ad 1 ed il segmento potrà essere scartato, essendo impossibile che esso attraversi lo schermo. Questo test viene eseguito dalla riga 4, mentre la riga 5 si occupa di vedere se entrambi gli estremi

```
6010 10000
1 E = 1: GOSUB 2:E = 2: GOSUB 2: GOSUB 4: RETURN
2 D(E) = A(E) \leq B(E(E) = A(E) > A(E(E)) = C(E) \leq C(E(E)) = C(E) > D; RETURN
    GOSUB<sub>2</sub>
3
    IF D(1) * D(2) + E(1) * E(2) + F(1) * F(2) + B(1) * B(2) < > 0 THEN RETURN
5 E = 1: IF D(E) + E(E) + F(E) + B(E) = 0 THEN E = 2: IF D(E) + E(E) + F(
     E) + B(E) = 0 THEN 100
    IF D(E) THEN C(E) = C(1) + (C(2) - C(1)) * (B - A(1)) / (A(2) - A(1)):
\mathbf{b}= B: GOTO 3
     A(E)IF E(E) THEN C(E) = C(1) + (C(2) - C(1)) * (A - A(1)) / (A(2) - A(1));
           = A: GOTO 3A(E)IF F(E) THEN A(E) = A(1) + (A(2) - A(1)) * (C - C(1)) / (C(2) - C(1));
B
     C(E) = C: GOTO 3
   IF B(E) THEN A(E) = A(I) + (A(2) - A(I)) * (D - C(1)) / (C(2) - C(1));
q)
     C(E) = D: GOTO 310 E% = 0:NF% = NF% + 1: POKE DT,NF%: RETURN
20 EX = EX + 1: ON EX > 255 GOSUB 10: POKE DT + NFX, EX: SDX = SDX + 1: HX = XX / 256: LX = XX = HX * 256: POKE SDX, LX: SDX = SDX + 1: POKE SDX, HX +
      ISX:SD% = SD% + 1: POKE SD%, Y%: RETURN
40 SD% = SD% + 1: POKE SD%, RZ: SD% = SD% + 1: POKE SD%, SL: SD% = SD% + 1: POKE
     SDZ, N: RETURN
100 ISZ = 0:XZ = A(1):YZ = C(1): HPLOT XX,YZ: GOSUD 20:ISZ = 2:XZ = A(2):<br>
YZ = C(2): HPLOT TO XX,YZ: GOSUD 20:ISZ = 2:XZ = A(2):<br>
YZ = C(2): HPLOT TO XX,YZ: GOSUD 20:ISZ = 2:XZ = A(2):<br>
200 A(2) = X:C(2) = Y0: GOSUD 1:A(
100 15% = 0:X% = A(1):Y% = C(1): HPLOT X%,Y%: GOSUB 20:IS% = 2:X% = A(2):
1060 X0 = 2301Y0 = 100:AN = PI / 4: 60SUB 1010<br>1070 FOR AN = AN + .1 TO 7 / 4 * PI STEP .1<br>1080 A(1) = X01C(1) = Y01 60SUB 200
1090 60SUB 1010
1100 60SUB 200
1110 NEXT
1120 A(2) = X0 + C(2) = Y0 + 605UB 1<br>1130 X0 = X0 - 100Y0 = 160; 605UB 1020; 605UB 1030<br>1140 X0 = X0 - 60; 605UB 1020; 605UB 1030
1150 RETURN
10000 A = 279: II = 0: C = 0: D = 191: DT = 24576: SD% = DT + 100: PT = 3.1415: R
      = 60: GOTO 1040
20000 :
20001 :
20002 :
20003 REM PROGRAMMA DUE
Programma 2
```
sono interni, eseguendo la somma degli indicatori.

Nel caso siano tutti zeri, viene eseguito il plottaggio. Nelle righe dalla 6 alla 9 viene calcolato il punto di intersezione nel caso di un estremo al di fuori del confine e, una volta trovato quest'ultimo, il segmento viene immesso ricorsivamente nel processo di verifica. Alla fine, il segmento può essere scartato del tutto oppure disegnato in parte.

Per utilizzare la subroutine basta porre

le coordinate dei due estremi come:

 $A(1) = x1$ : C(1) = y1 : A(2) = x2 : C(2) = y2 ed eseguire un GOSUB 1, che si occuperà del plottaggio o meno dell'intero o di una parte del segmento. Alla fine della routine c'è un miniprogramma di prova per verificare, inserendo coordinate, il corretto funzionamento. Cambiando i valori dei confini contenuti alla riga 0, si modifica il campo di visualizzazione che può, tuttavia, essere solo rimpicciolito e spostato all'interno dello schermo.

**ANNA** Animation Language

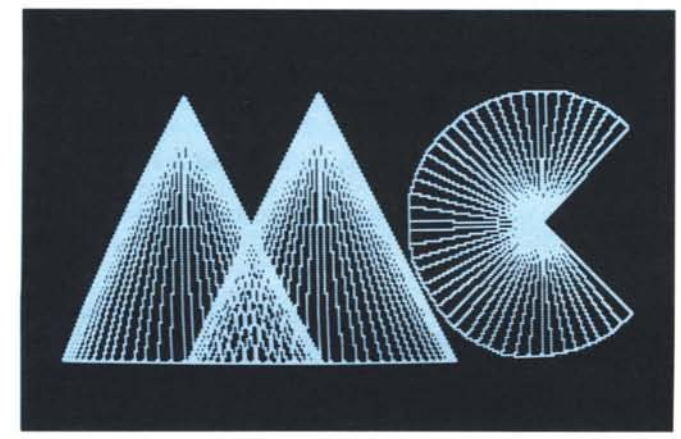

Il marchio della rivista, realizzato tramite semplici formule matematiche, viene codificato in SLIDE

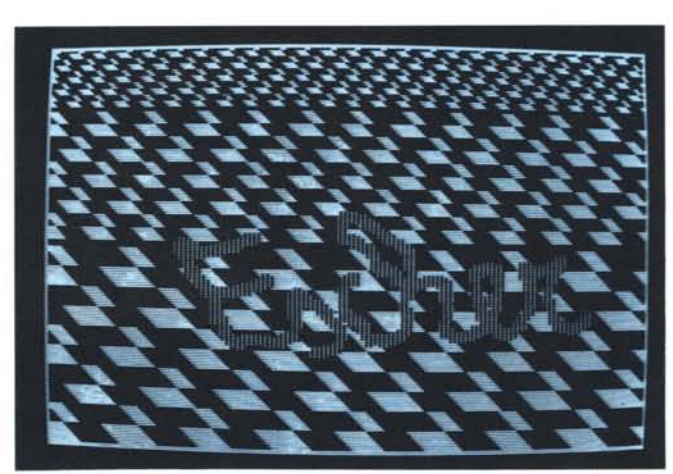

Un disegno alla M.C. ESCHER ottenuto con la ripetizione di una sola SHAPE.

*ANNA Animation Language* 

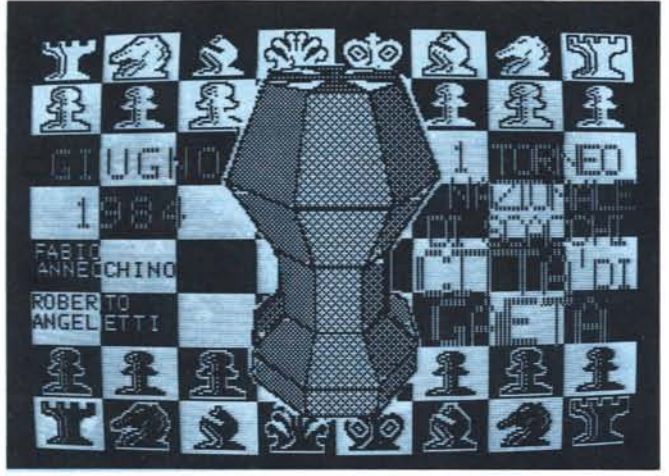

*1/ LaGO di* IIn *programma per gli accoppiamenti di* IIn *torneo di s('Occhi. SIII video. il "pez:o" al centro ruota su se stesso. E da notare lo scacchiera truccata.*

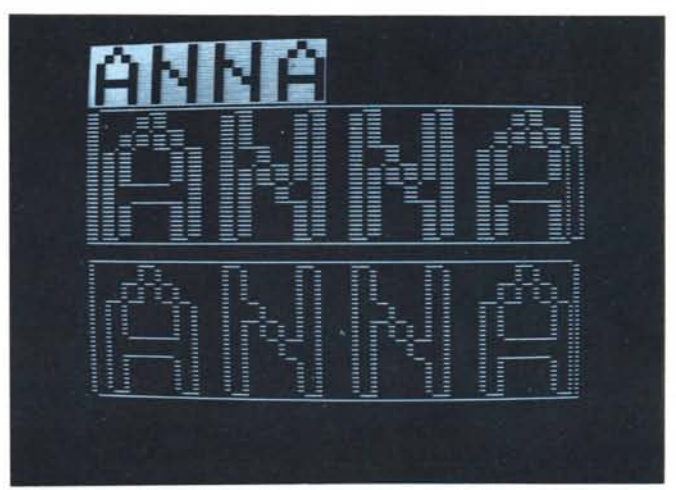

*E[/é""ando l'XDRA W d'lIna slwpe* Il *matrice e spostando di poco la sila origine. è possibile creare un effelto dinamico di tipo" Broaliway" sulle scrilte.*

#### Il "disegno misterioso"

Come in un famoso gioco, il programma numero due taglia il disegno in quattro pezzi e fa vedere solo la finestra di turno. AI termine, si possono registrare su disco le SLIDE corrispondenti con "BSAVE SEQ-MC/4,A\$6000,L\$821" per poter rivedere altre volte la sequenza, utilizzando le subroutine ANNA che abbiamo visto all'ini-ZIO.

Un esercizio che possiamo consigliarvi è quello di cercare di ottenere, con gli opportuni cambiamenti della riga 1040, altri tipi di visualizzazione del disegno, come per esempio un restringimento progressivo del-

 $0 A = 2791B = 01C = 01D = 1911$  GOTO  $10\,$ j E = 1: GOSUB 2:E = 2: COSUO 2: GOSUO 4: RETURN<br>2 D(E) = A(E) < B:E(E) = A(E) > A  $iF(E) = C(E)$  <  $C_iB(E) = C(E)$ > D: RETURN<br>GOSUB 2 3 GOSUB 2<br>
4 IF D(1) \* D(2) + E(1) \* B(2) <<br>
5 E = 1: IF D(E) + E(E) + F(E) +<br>  $\beta(E) = 0$  THEN RETURN<br>  $\beta(E) = 0$  THEN E = 2: IF D(E)<br>
+ E(E) + F(E) + B(E) = 0 THEN HPLUl A(l>,C(l) ra A(2),C(Z ): RETURN 6 IF D(E) THEN C(E) = C(1) + (C(<br>
2) - C(1)) \* (B - A(1)) / (A<br>
(2) - A(1)):A(E) = B: GOTO 3 9 IF B(E) THEN A(E) = A(1) + (A(<br>
2) - A(1)) \* (D - C(1)) / (C<br>
(2) - C(1)):C(E) = D: GOTO 3  $B$  IF F(E) THEN A(E) = A(1) + (A(<br>  $2$ ) - A(1)) + (C - C(1)) / (C<br>  $(2)$  - C(1)); C(E) = C: GOTO 3 10 HGR: HCOLOR= 3  $20$  INPUT "COORD.  $(X1, Y1, X2, Y2)$  = ";A(l) ,cct} ,A(2) ,C(2) 30 GOSUB 1 60 TO 20 41  $4^{\circ}$ 43 : 44 45 REM Routine di clipping 51: 52 REM ROBERTO ANGELETTI 1984 53 REM for MC-microcomputer 54 : 7 IF E(E) THEN C(E) = C(1) + (C(<br>
2) - C(1)) \* (A - A(1)) / (A<br>
(2) - A(1)):A(E) = A: GOTO 3 *ROllti",' di c1ipping.*

 $0.6070200$ <br> $10E_{\lambda} = 01N$  $0:$  NF% = NF% + 1: POKE DT, NF%: RETURN 20 E% = E% + 1: ON E% > 255 GOSUB<br>10: POKE DT + NF%,E%:SD% = S<br>D% + 1:H% = X% / 256:L% = X% -<br>- H% \* 256: POKE SD%,L%:SD%<br>= SD% + 1: POKE SD%,H% + IS  $\chi:SD\chi = SD\chi + 1$ : POKE SD $\chi, \gamma\chi$ : RETURN 40 SD% = SD% + 1: POKE SD%,RZ:SD% =<br>= SD% + 1: POKE SD%,SL:SD% = SD% + 1: POKE SD%, N: RETURN 50 60 70  $\cdot$ 80 90 110 120 130 REM Routine di coding 140 REM ROBERTO ANGELETTI 1984<br>REM for MC-microcomputer 150 for MC-microcomputer 160 170 180  $\mathbf{r}$ 190 \$6000  $200$  DT =  $24576:::::::REP$  $300$  SD% = DT + 100; REM \$6065

l'immagine intorno ad un punto. Le prossime volte vedremo come sia possibile comandare una singola SUDE e come sommarie le une sulle altre. Affronteremo, poi, l'interessante quanto affascinante argomento dell'animazione tridimensionale, che ci permetterà di far motare degli oggetti sullo schermo. Spiegheremo come si possano "agganciare" le varie routine in linguaggio macchina al BASIC Applesoft, con l'aiuto di un interprete appositamente realizzato.

#### Bibliografia

F. Petroni "Disegnare entro i margini", MCmicrocomputer n. 18 A. Da Messina "Un package grafico", M&P computer n. 27 M. Waite "Computer graphics primer" Howard W. Sams & Co. Inc. v. Di Dio "Hi Speed HGR Clear", MC-microcomputer n. 23

*Routine di coding*.

### Uso inusuale di "ON... GOTO-SUB"

Un comando del Basic dalle innumerevoli possibilità e che, invece, è conosciuto in maniera limitata è l'ON...GOTO...

La sua sintassi è chiara e viene liquidata in poche righe sui vari manuali: ON VI GOTO 100,200,300 esegue un salto a 100 nel caso che V l valga l, un salto a 200 nel caso valga 2, a 300 se 3. Insomma; può essere considerato come il raggruppamento di vari IF...THEN:

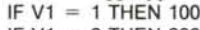

- IF  $V1 = 2$  THEN 200
- IF V1 = 3 THEN 300

La differenza principale tra le due soluzioni, oltre all'ovvio rispannio di memoria, sta nel fatto che l'ON può stare su una sola riga, cosa impraticabile per la sequenza di IF.

Una cosa importante da notare è che con:

1000 IF  $X > 12$  THEN GOSUB 100 :  $X = 45$  : GOSUB 300 nel caso che la condizione non si verifichi, la seconda e la terza parte della riga non vengono

eseguite. Invece, usando:

1000 ON X > 12 GOSUB 100 : X = 45 : GOSUB 300

la sostituzione di X ed il salto a 300 vengono comunque eseguiti, rimanendo invariato il funzionamento della prima parte. La sintassi ora vista è perfettamente leggittima e non comporta rischi di nessun genere, semprechè le "intenzioni" siano ben espresse. Un oculato ed attento uso dell'ON può, oltre che compattare il programma, supplire a lacune del Basic, quali ilCASE e l'ELSE. Ad esempio:

1000 ON  $X = 12$  GOTO 100 :  $X = 45$  : GOSUB 300

esegue solo la sostituzione di X ed un salto a 300 nel caso che X sia comunque diverso da 12. Nel caso che X sia uguale a 12 si esegue ilsalto a 100; inoltre, se al termine della riga 300 si esegue un salto incondizionato a quella seguente alla 1000, abbiamo realizzato il meccanismo completo di "altrimenti".

MCmicrocomputer n. 37 - gennaio 1985 121